# Medaille 360 Certificate Application Instructions

Log In to Medaille 360 [https://360.medaille.edu](https://360.medaille.edu/) and click on the 360 for Students Tab

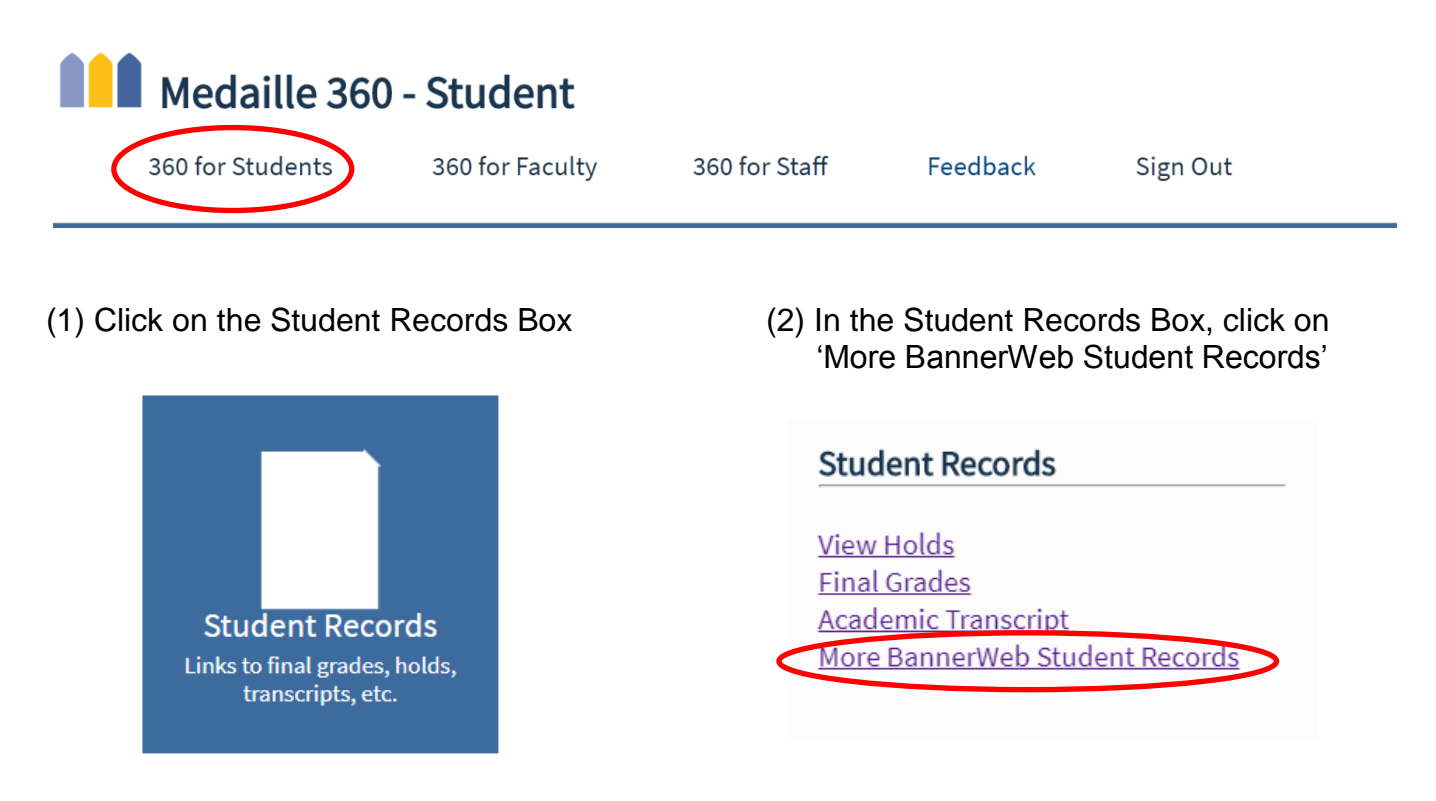

(3) At the Student Records Menu, click 'Apply for Graduation'

## Student Records Menu

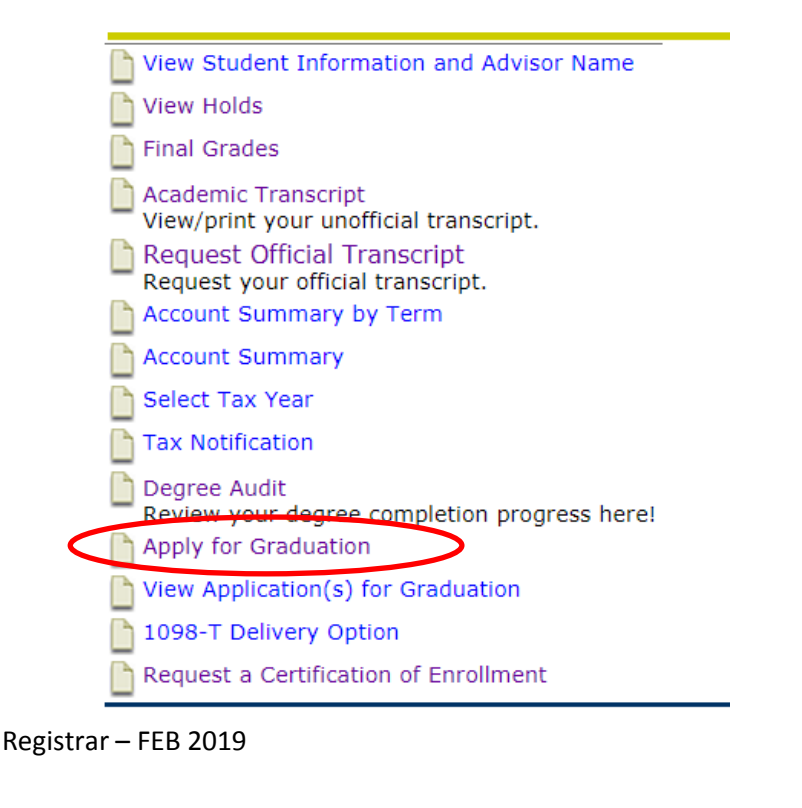

## **Follow the below instructions:**

- (1) At "**Curriculum Selection**", select your degree/certificate. If your degree/certificate appears incorrect, contact your Academic Advisor immediately. If multiple degrees (ie – AS / BS), the application process must be completed for each degree.
- (2) At "**Graduation Date Selection**", select date from the drop-down menu that is AFTER all of your requirements will be met.
- (3) At "**Diploma/Certificate Name Selection**", \*\*PLEASE NOTE\*\* this is EXACTLY what will be printed on your diploma. If your current name in the system is not as you prefer, you MUST provide a name change request to the Registrar's Office, along with legal documentation for the revision to be processed. See instructions below.
- (4) At "**Diploma Mailing Address Selection**", select option from drop-down menu and verify your mailing information. To change your mailing address, see instructions below.
- (5) At "**Graduation Application Summary**", review your information before clicking **"Submit Request"**

If you choose the "pay later" option for the \$10 certificate fee, please contact Student Accounts at 716-880-2309.

#### **To change your name:**

- Please fill out the [Change of Name/Address form.](https://www.medaille.edu/sites/default/files/files/offices/registrar/change_Name_Address_update-020518.pdf) Make sure to include:
	- o Your Student ID #
	- o Your current name on file
	- o Your new name
- $\triangleright$  Email the form to [registrar@medaille.edu](mailto:registrar@medaille.edu) with a copy of legal documentation for the revision or bring the form and legal ID to the Registrar's Office.

### **To change your address:**

- $\triangleright$  Please fill out the [Change of Name/Address form.](https://www.medaille.edu/sites/default/files/files/offices/registrar/change_Name_Address_update-020518.pdf) Make sure to include:
	- o Your Student ID #
	- o Your current name on file
	- $\circ$  Your new address, with the city, state, and zip code, and apartment number if applicable
- Email the form to [registrar@medaille.edu](mailto:registrar@medaille.edu) or hand in to the Registrar's Office.

Registrar – FEB 2019